## Инструкция по работе на Цифровом образовательном портале Воронежской области

1. Необходимо зайти на портал проведения олимпиады по ссылке <https://portal.vrnds.ru/>

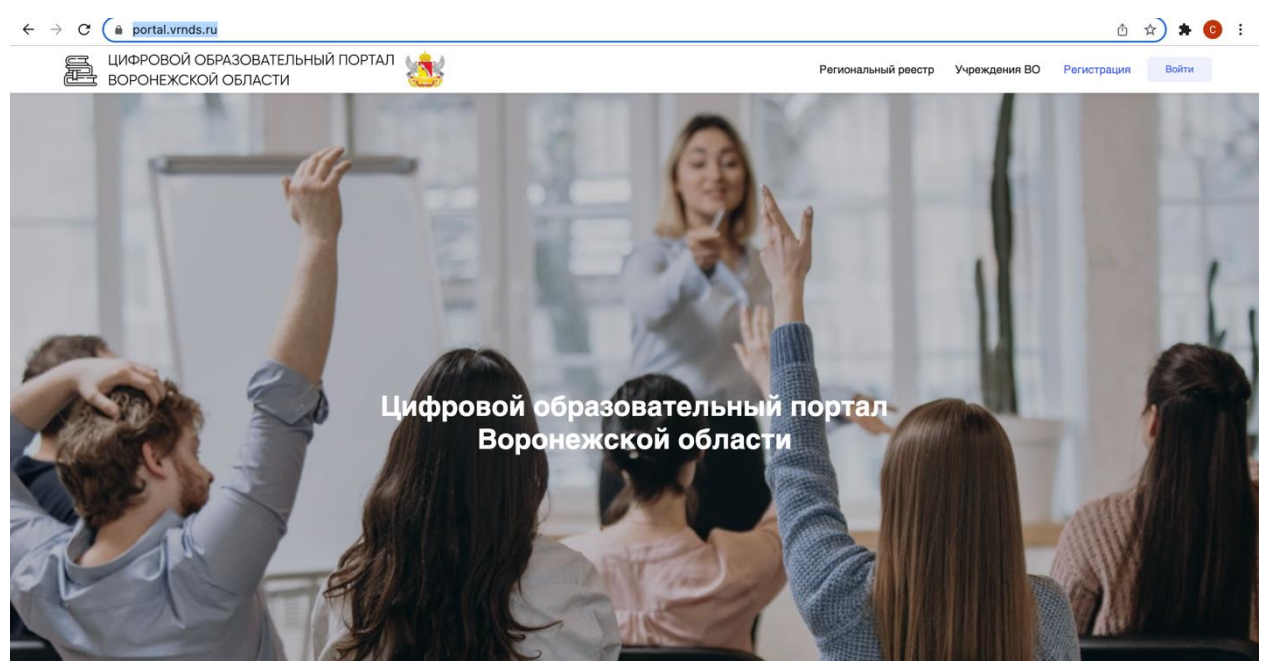

2. Сверху справа жмем кнопку Войти:

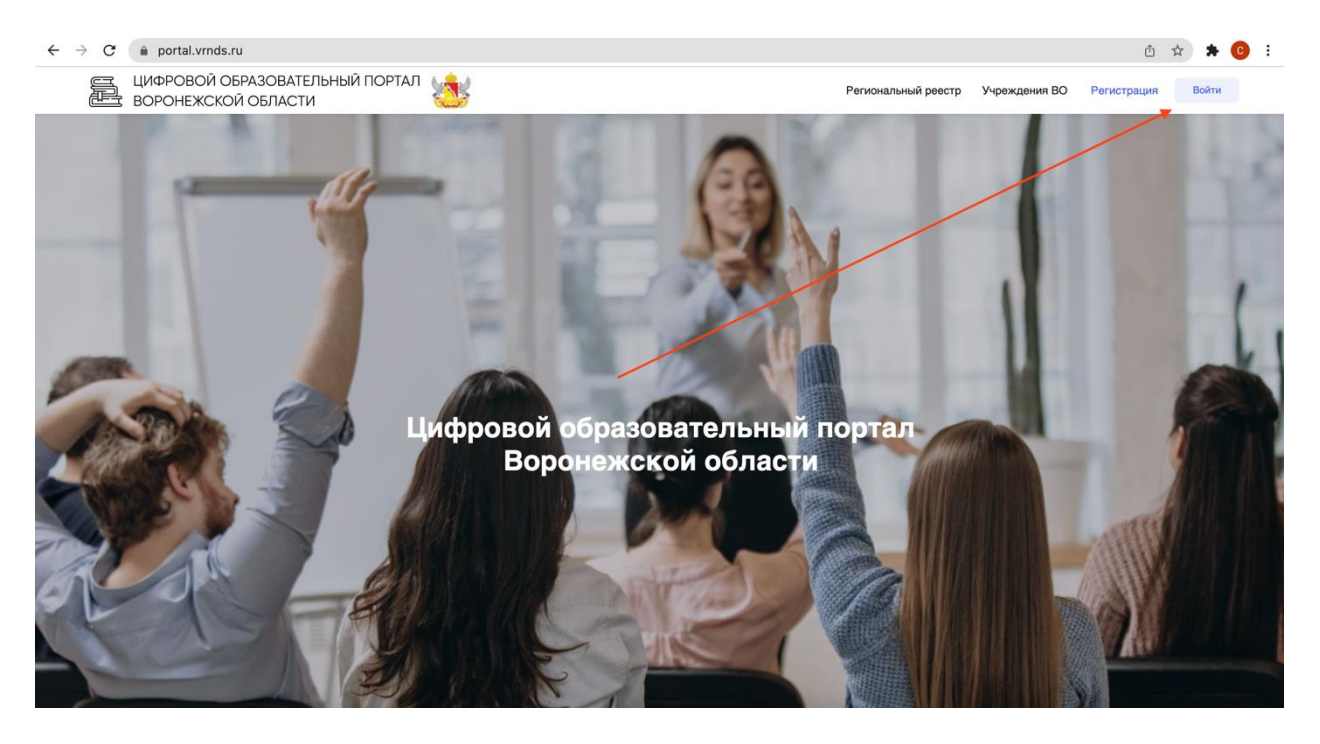

## 3. Совершаем вход через Дневник.Ру

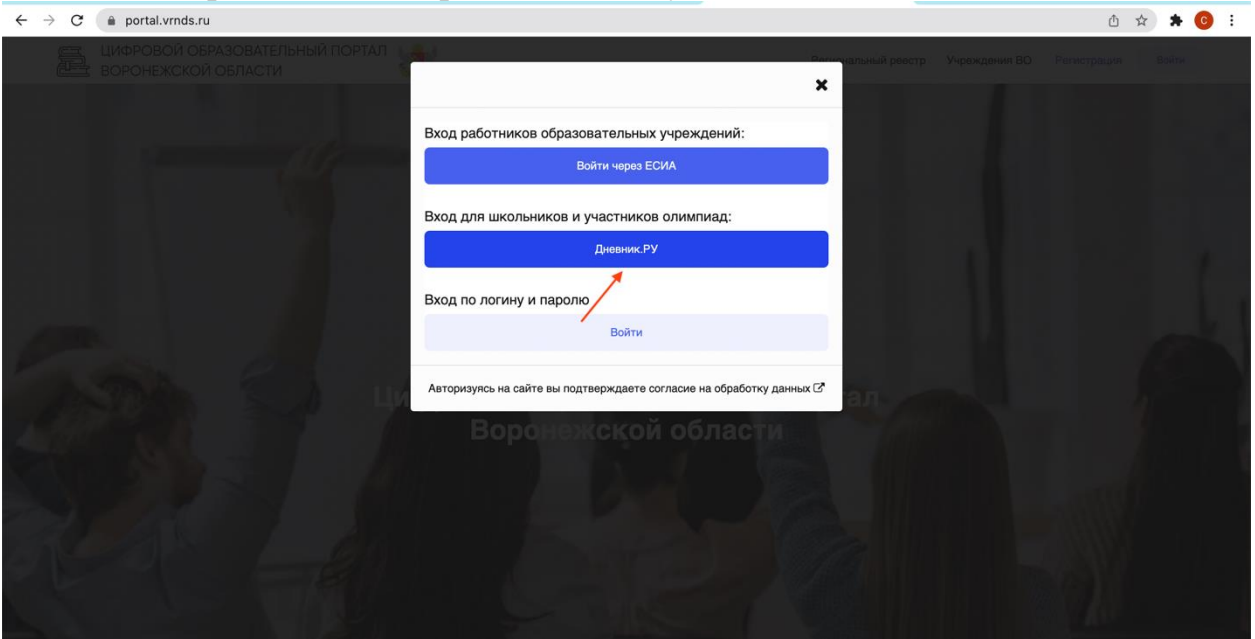

4. Переходим в раздел тестирование и анкетирование и заходим на тестирование.

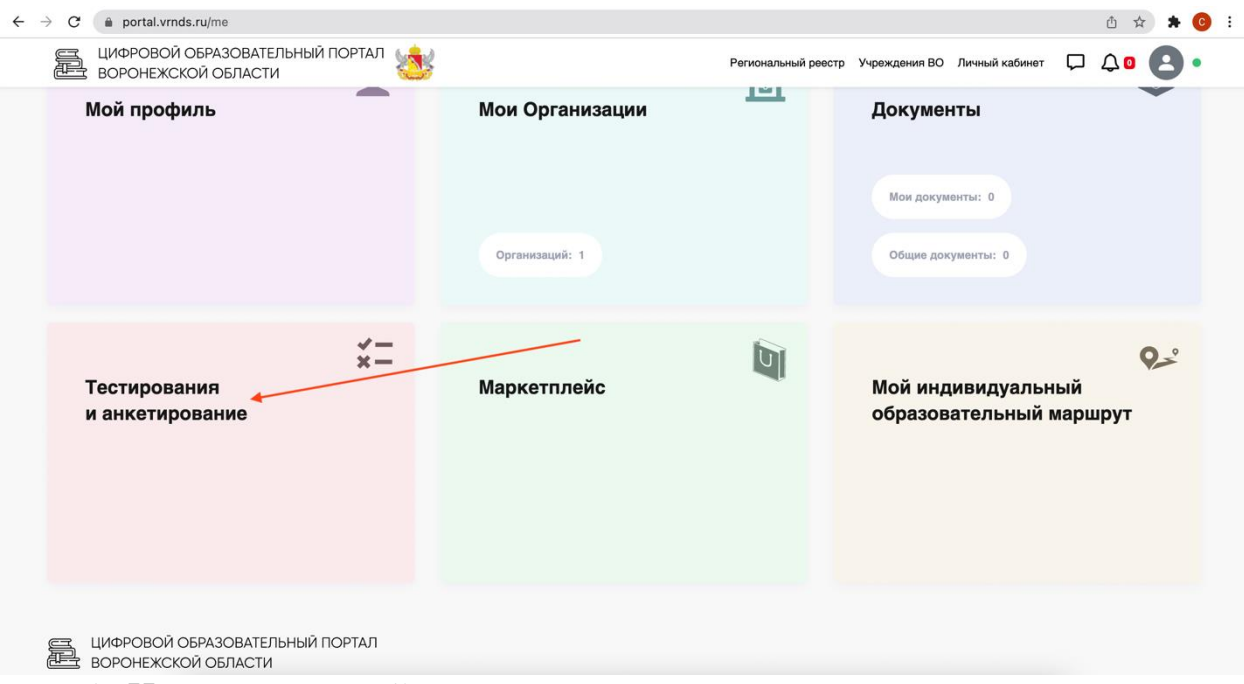

5. Находим нужный тест, проходим его.